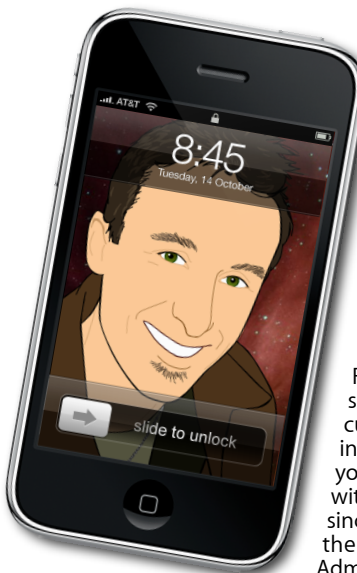

# **[everything is pixelated](http://www.machelp.co.nz)** È,

*Apple Mac news, tips and tricks*

# **The Apple Core**

*Latest technical news*

• Although Macs are incredibly secure, especially compared with Microsoft Windows, no system will ever be invulnerable.

For instance, Trojans pretend to be something enticing, (like the two current ones which appear to be free installers of Photoshop or iWork). Once you've let them in, they wreck havoc with your system. These are not viruses since they have to get you to download them, launch them and enter your Administrator's password.

Sadly, it's very hard to protect you against being fooled: you may have the most secure house in the world, but if you hand over your keys and alarm code to a stranger, don't expect your belongings to be there when you get back.

Always be vigilant, don't download bootleg software and you'll be fine.

• Don't forget, you can download copies of all past articles by visiting *[www.machelp.co.nz](http://maclore.net/ML/Roundabout.html)*'s writing section.

## **The Hardware Refresh Cycle**

*To help you time your Mac or iPod purchase perfectly*

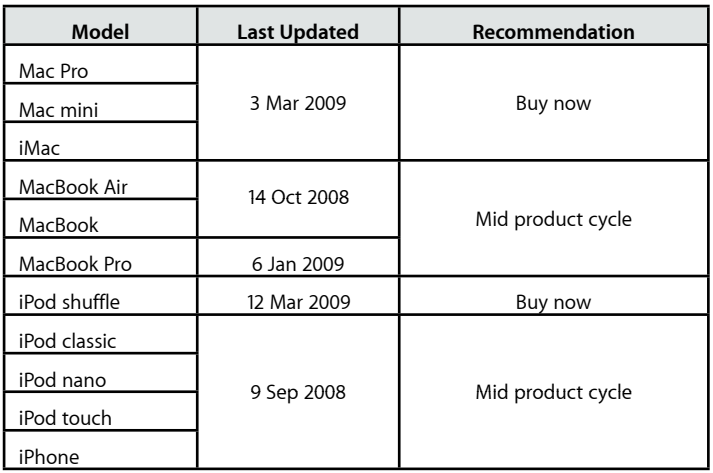

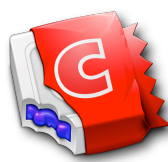

**Mac Gems** : *A brief look at a feature or application designed specifically for the Mac* CandyBar

Mac OS X is an incredibly versatile operating system, designed to let you organise your files, documents and applications in many different ways. But no matter how tidy you are, a folder on your Mac will look just like any other folder, and if you're a visual person, it can slow you down when you're looking for a specific file.

Thankfully, it has always been possible to replace the default image of any icon - be it of a document, file or even an application - with one of your choice. The web is full of places where you can find free artwork to use for this very purpose, like the Icon Factory (*[www.iconfactory.com](http://www.iconfactory.com)*) and InterfaceLIFT (*[www.interfacelift.com/icons-mac](http://www.interfacelift.com/icons-mac)*) among others.

But where do you store all these icons to make them easy to browse through? Also, if you like customisation, wouldn't it be great to alter icons like the trash can or those on the sidebar (the column of icons to the left of each Finder window), or even give a whole new look to your Dock?

That's where Panic's CandyBar comes in (*[www.panic.com/candybar](http://www.panic.com/candybar)*). This application does all of the above, stores your icons in an iPhotolike interface, lets you organise them into multiple collections (just like albums in iPhoto or playlists in iTunes) and changing an icon is a simple matter of dragging and dropping.

It is possible to change icons without CandyBar, but that application makes the whole process much easier and a lot more fun.

**Steve Paris** has had over 25 years experience in computers. He is an internationally published writer supplying articles, reviews and tutorials to the main Mac magazines worldwide. He is also an Apple Certified Trainer and provides consultancy, training and troubleshooting services to the Waitakere area. You can contact him on **09 817 4127**.

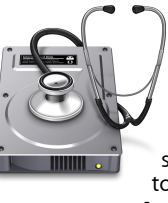

#### **The Help Desk**

*Answering your most pressing technical questions*

**Q:** Is there a way to put my computer to sleep or even shut it down without having to use the Apple menu?

**A:** Absolutely: the Mac is full of keyboard shortcuts which can help you speed up the way you interact with your computer.

To shut down your Mac, hold down the Control  $(^{\wedge})$  and Eject  $($   $\triangle$ ) keys (usually the bottom left and top right keys on your keyboard) which brings up this window:

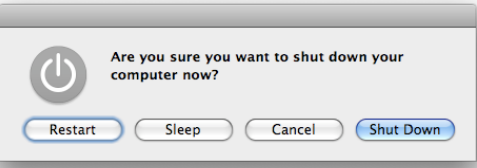

(if you use a laptop, pressing the power button has the same effect).

You won't even need to use your mouse to select the 'Shut Down' button: each alert window has a blue button which is considered the default. You can therefore trigger the shut down command by hitting the Return key.

You can also put your computer to sleep by holding down Option  $(\mathcal{X})$ , Command  $(\mathcal{H})$  and the Eject Keys. To turn off the display without putting your Mac to sleep, use the Shift (⇧), Control and Eject keys.

> *To submit your questions, send an email to [roundabout@machelp.co.nz.](mailto:roundabout@machelp.co.nz)*

### **Virus Watch**

Since the release of Mac OS X in March 2001, Apple Macs have been completely virus, adware and spyware free. Despite their increasing popularity, it is still a much more secure platform than the alternatives. This is because it has been built from the ground up with security

in mind, making virus attacks much more unlikely.